# GRUNDIG

# **DIGTA 4010**

**DEUTSCH**

**ENGLISH**

**FRANÇAIS**

**ITALIANO**

**NEDERLANDS**

**SVENSKA**

**DANSK**

# **DIGTA\_\_\_\_\_\_\_\_\_\_\_\_\_\_\_\_\_\_\_\_\_\_\_\_\_\_\_\_\_\_\_\_\_\_\_\_\_\_\_\_\_\_\_\_\_\_\_\_\_\_\_\_**

**DEUTSCH**

- **1 Hinweise**
- **3 Die Bedienelemente**
- **5 Das Display**
- **6 Gerät einschalten**
- **7 Aufnahme**
- **10 Wiedergabe**
- **11 Diktat löschen**
- **13 Menüfunktionen**
- **14 Kommunikation mit dem PC**
- **16 Steno.trans**
- **19 Steno.mail**
- **20 Gewährleistung, Service, Vertrieb**

# **HINWEISE\_\_\_\_\_\_\_\_\_\_\_\_\_\_\_\_\_\_\_\_\_\_\_\_\_\_\_\_\_\_\_\_\_\_\_\_\_\_\_\_\_\_\_\_\_\_**

Digta ist ein digitales Handdiktiergerät, das auch als Systemkomponente innerhalb des digitalen Diktiersystems von Grundig entwickelt wurde.

Das Diktiergerät verfügt zur einfacheren Nachbearbeitung von Aufnahmen über neue Funktionen, wie Einfügen oder Löschen von Passagen. Diktate können mittels PC ins Netz übertragen werden.

### **Lieferumfang**

- PC-Software Steno.mail und Steno.trans
- USB-Kabel
- Batterien
- MultiMediaCard (1MB entspricht bis zu 10 Min. Aufnahmekapazität)

– Etui

#### **Zubehör**

- Netzteil 472 (nur für Europa; in UK handelsüblichen Adapter für Eurostecker verwenden).
- Akku 462 (NiMh-Akkus, mit Netzteil 472 im Diktiergerät ladbar).
- Bereitschaftstasche 812
- Externes Mikrofon:

Handelsübliche Mikrofone mit Klinkenstecker Ø 3,5 mm verwendbar. Das eingebaute Mikrofon wird dabei abgeschaltet.

– Externe Hörer:

Handelsübliche Ohrhörer und Kopfhörer (Impedanz: min. 32 Ω) mit Klinkenstecker Ø 3,5 mm Mono oder Stereo verwendbar. Der eingebaute Lautsprecher schaltet sich dabei ab.

Die Lautstärke am Ohrhöreranschluss ist (mit 32 Ω - Hörer) auf 85 dB (A) begrenzt.

Die von Grundig beschriebenen Leistungsmerkmale gelten nur bei Verwendung von Grundig Originalzubehör.

Mängel, die auf die Verwendung von Zubehör zurückzuführen sind, das nicht Originalzubehör von Grundig ist, bzw. nicht den gesetzlichen Vorschriften oder entsprechenden Normungen entspricht, führen automatisch zum Erlöschen des Gewährleistungsanspruchs.

**SVENSKA**

#### **HINWEISE \_\_\_\_\_\_\_\_\_\_\_\_\_\_\_\_\_\_\_\_\_\_\_\_\_\_\_\_\_\_\_\_\_\_\_\_\_\_\_\_\_\_\_\_\_\_\_\_**

Damit Ihnen dieses digitale Handdiktiergerät lange Zeit Freude bereitet, beachten Sie die folgenden Hinweise:

### **Digta**

Dieses digitale Handdiktiergerät ist für die Aufnahme und die Wiedergabe von Sprache bestimmt.

Sorgen Sie unbedingt dafür, dass es vor Feuchtigkeit (Regen, Wasserspritzer) geschützt ist.

Legen Sie das Diktiergerät nicht in unmittelbarer Nähe der Heizung oder in die pralle Sonne.

Für Schäden, die durch unsachgemäße Eingriffe entstehen, übernimmt der Hersteller keine Garantie. Öffnen Sie nur den Deckel des Batteriefachs.

Benutzen Sie zum Reinigen ein trockenes Tuch. Verwenden Sie keine chemischen Reinigungsmittel.

#### **Umwelthinweis**

Die Batterien – auch schwermetallfreie – dürfen nicht im Hausmüll entsorgt werden. Verbrauchte Batterien und Akkus müssen in die Altbatterie- Sammelgefäße bei Handel oder öffentlich-rechtlichen Entsorgungsträgern gegeben werden.

### **MultiMediaCard**

Achten Sie darauf, dass die elektrischen Kontakte auf der Unterseite der MultiMediaCard keiner starken mechanischen Beanspruchung ausgesetzt werden.

Die Karten sind unempfindlich gegen Schmutz und Feuchtigkeit, dürfen aber nur in trockenem und sauberem Zustand in das Diktiergerät eingeschoben werden.

#### **Hinweis:**

Entfernen Sie die MultiMediaCard niemals bei eingeschalteter Aufnahme oder während des Datentransportes vom PC oder zum PC. Dies könnte zu Datenverlust führen.

**CE** Das Produkt erfüllt die EG-Richtlinien »89/336/CEE, 73/23/CEE, 93/68/CEE«

# **DIE BEDIENELEMENTE\_\_\_\_\_\_\_\_\_\_\_\_\_\_\_\_\_\_\_\_\_\_\_\_\_\_\_\_\_**

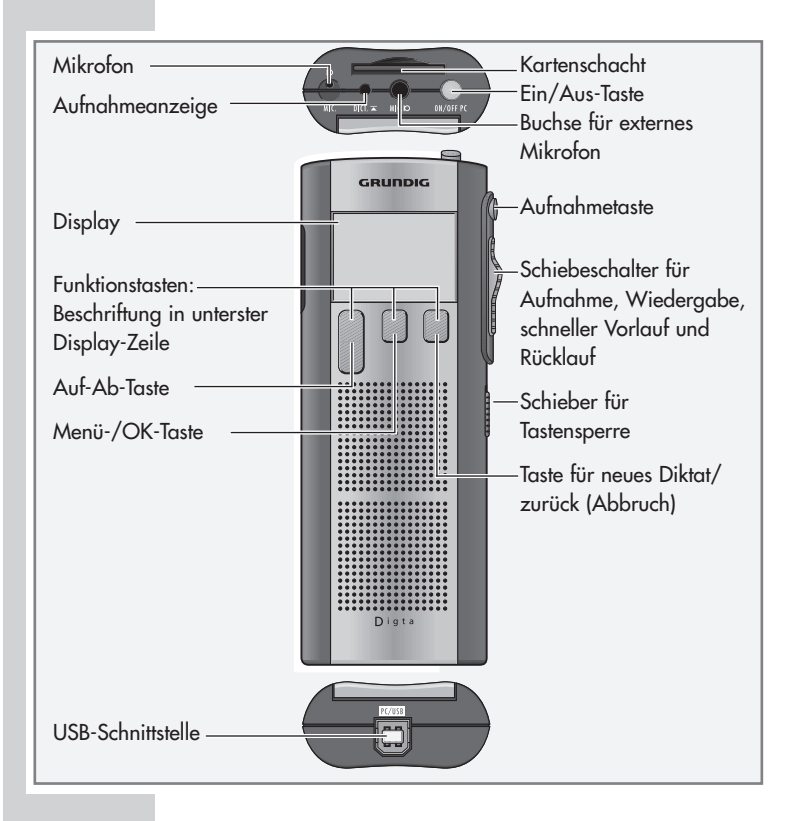

# **DIE BEDIENELEMENTE \_\_\_\_\_\_\_\_\_\_\_\_\_\_\_\_\_\_\_\_\_\_\_\_\_\_\_\_\_\_\_\_\_\_**

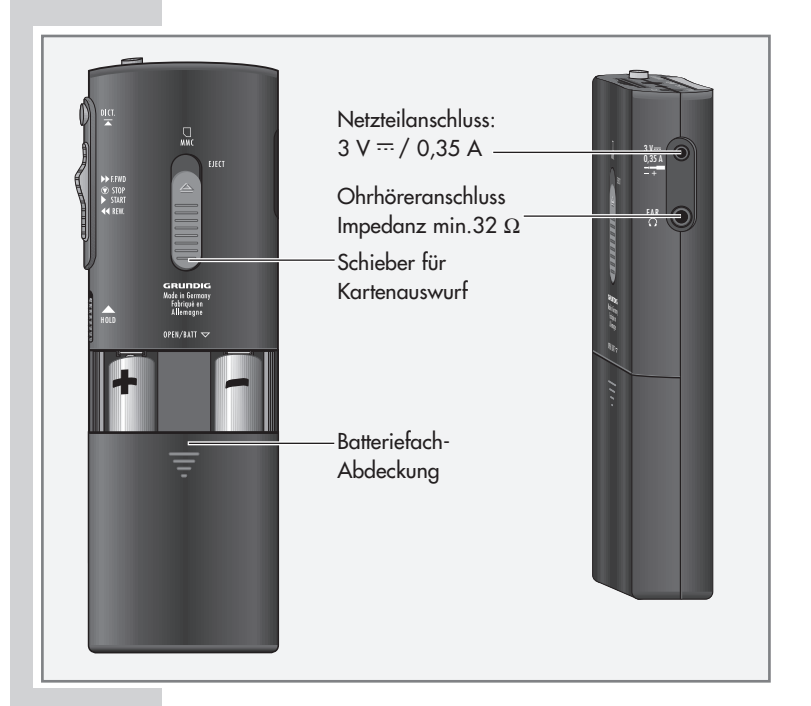

## **Sicherheitshinweise für Netzteil 472 (Zubehör)**

Vor Inbetriebnahme überprüfen Sie bitte, ob die Netzspannung mit der am Netzgerät angegebenen Eingangsspannung übereinstimmt. Eine Gehäuseerwärmung im Betrieb ist normal und unbedenklich. Das Netzteil sollte im Betrieb gut belüftet und nicht in der Nähe von Heizkörpern oder in direkter Sonnenbestrahlung betrieben werden.

Pflege: Nur mit einem trockenen Tuch abwischen. Keine Lösungsmittel verwenden.

# **DAS DISPLAY \_\_\_\_\_\_\_\_\_\_\_\_\_\_\_\_\_\_\_\_\_\_\_\_\_\_\_\_\_\_\_\_\_\_\_\_\_\_\_\_\_**

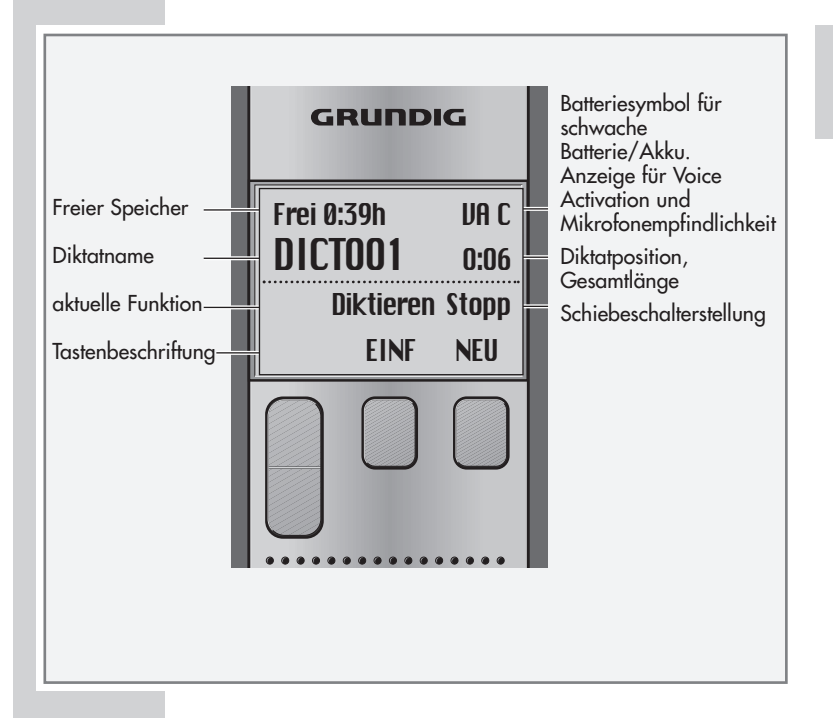

# **GERÄT EINSCHALTEN\_\_\_\_\_\_\_\_\_\_\_\_\_\_\_\_\_\_\_\_\_\_\_\_\_\_\_\_\_**

**Hinweis:**

Ausführliche Anleitung auf der mitgelieferten CD im Verzeichnis »Docu«.

# **Ein- und Ausschalten**

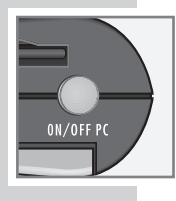

 Deutsch **English** Francais  $\overline{\phantom{a}}$ **n**  **Erstes Einschalten**

- **1** »ON/OFF« drücken bis die Anzeige erscheint. – Die Software wird geladen.
- **2** Sprache wählen.
- 3 Wählen Sie mit der Auf-Ab-Taste »<br />
« oder »</a> Sprache, z.B. »Deutsch«.
- **4** Drücken Sie die Taste »OK«. – Das Gerät ist betriebsbereit.

#### **Weiteres Einschalten**

**1** »ON/OFF« drücken bis die Anzeige erscheint.

#### **Ausschalten**

**1** »ON/OFF« kurz drücken.

### **Tastensperre**

**1** » **HOLD** « nach oben schieben.

#### **Hinweis:**

Ist die Tastensperre eingeschaltet, erscheint im Display »Tasten gesperrt«. Das Diktiergerät schaltet sich nach einem versehentlichen Einschalten (z. B. in der Tasche) automatisch wieder aus.

# **AUFNAHME**

### **Diktieren**

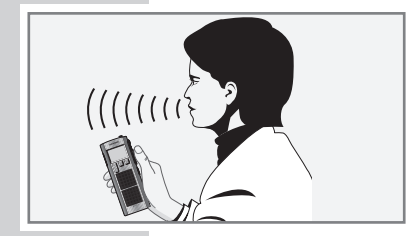

Sprechen Sie über das Gerät hinweg.

Die Abbildung zeigt die optimale Gerätehaltung. Durch das hochwertige Mikrofon können Sie auch Gespräche aus größerer Entfernung gut aufnehmen.

### **Neues Diktat**

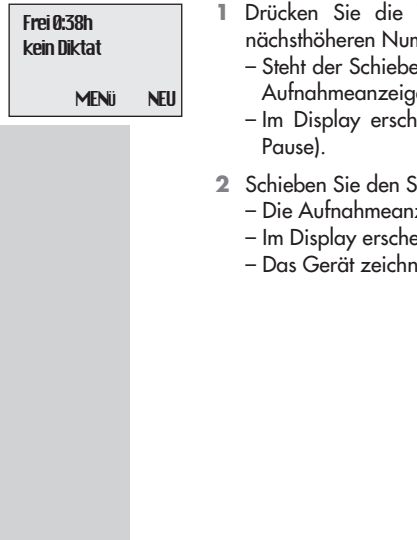

- **1** Drücken Sie die Taste »NEU«. Neues Diktat mit der nächsthöheren Nummer wird erstellt.
	- Steht der Schiebeschalter auf » STOP«, blinkt die rote Aufnahmeanzeige.
	- Im Display erscheint »Diktieren Stopp« (Aufnahme-
- 2 Schieben Sie den Schiebeschalter auf » START«.
	- Die Aufnahmeanzeige leuchtet.
	- Im Display erscheint »Diktieren Start«.
	- Das Gerät zeichnet auf.

### **AUFNAHME \_\_\_\_\_\_\_\_\_\_\_\_\_\_\_\_\_\_\_\_\_\_\_\_\_\_\_\_\_\_\_\_\_\_\_\_\_\_\_\_\_\_\_\_\_\_**

# **Aufnahme-Pause**

Frei 0:38h DICTOO1 O:17 Diktieren Stopp EINF NEU

- **1** Schieben Sie den Schiebeschalter auf »<sup>
■</sup> STOP«
	- Die Aufnahmeanzeige blinkt.
	- Im Display erscheint »Diktieren Stopp«.

#### **Aufnahme beenden**

- Frei 0:38h DICTOO1 0:17 **Stopp** DIKT± MENÜ NEU
- **1** Schieben Sie den Schiebeschalter kurz auf » REW.« oder » F.FWD« oder
- **2** drücken Sie die rote Aufnahmetaste » **DICT**«.
	- Im Display erscheint »Stopp«.

### **Diktat ändern**

Sie können während der Wiedergabe ab der aktuellen Diktatposition den aufgenommenen Text übersprechen oder am Diktatende eine Aufnahme anhängen.

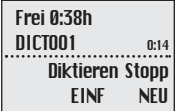

- **1** Wählen Sie mit der Auf-Ab-Taste »DIKT±« das gewünschte Diktat.
- **2** Schieben Sie während der Wiedergabe den Schiebeschalter auf »<sup>O</sup> STOP«.
- 3 Drücken Sie die rote Aufnahmetaste » DucT<sub>«</sub>. – Im Display erscheint »Diktieren Stopp«.
- **4** Schieben Sie den Schiebeschalter auf » START« und sprechen Sie.
	- Im Display erscheint »Diktieren Start«.
- **5** Schieben Sie den Schiebeschalter auf »<sup>
⊙</sup> STOP«.
- **6** Drücken Sie die rote Aufnahmetaste » <del>µerz</del>« oder schieben Sie den Schiebeschalter auf »RFW « oder »FFWD«. – Die Aufnahme ist ausgeschaltet.

**Hinweis:**

Wird das Diktiergerät während eines Diktates mit »ON/OFF« ausgeschaltet, wird nach dem Wiedereinschalten mit »ON/OFF« und durch Drücken der Aufnahmetaste » – **DICT**« die Aufnahme automatisch am Diktatende fortgesetzt.

# **Aufnahme einfügen**

Sie können während der Wiedergabe an der aktuellen Diktatposition eine neue Aufnahme einfügen.

**1** Schieben Sie während der Wiedergabe den Schiebeschalter auf » STOP«.

- **2** Drücken Sie die rote Aufnahmetaste » **DICT**«. – Im Display erscheint »Diktieren Stopp«.
- **3** Drücken Sie die Taste »EINF«. – Im Display erscheint »Einfügen Stopp«.
- **4** Schieben Sie den Schiebeschalter auf » START« und sprechen Sie den einzufügenden Text. – Im Display erscheint »Einfügen Start«.
- **<sup>5</sup>** Schieben Sie den Schiebeschalter auf » STOP«.
- **6** Drücken Sie die rote Aufnahmetaste »<u>™et</u>« oder schieben Sie den Schiebeschalter auf »REW.« oder »F.FWD«. – Die Aufnahme ist ausgeschaltet.

Frei 0:38h DICTOO1 0:14 Einfügen Stopp NEU

# WIEDERGABE

## **Diktat auswählen und anhören**

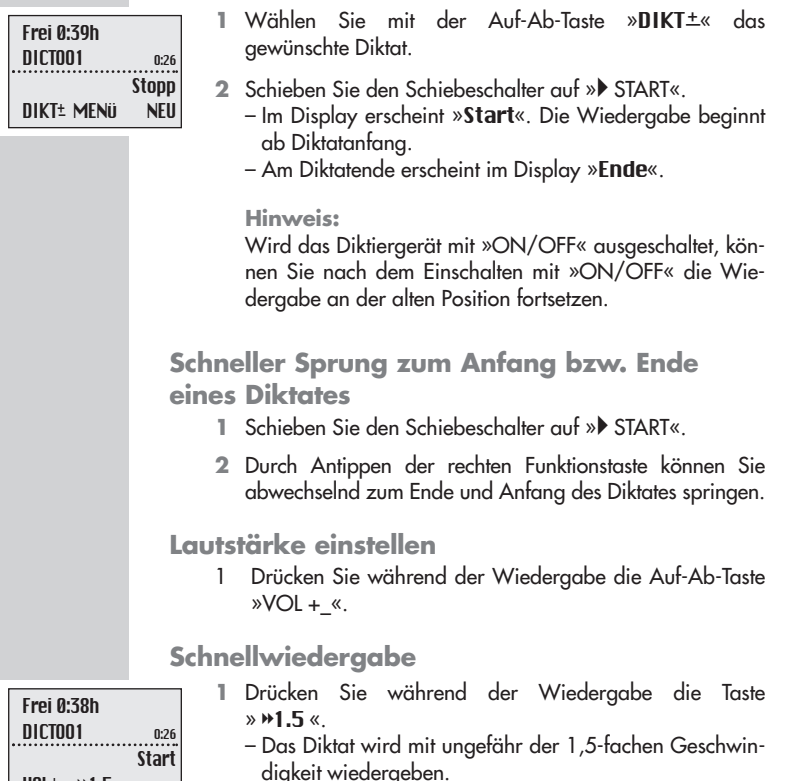

**<sup>2</sup>** Zum Zurückschalten auf normale Wiedergabe drücken Sie während der Schnellwiedergabe die Taste  $\rightarrow$  1.0 «

 $UOL^{\pm}$   $W1.5$ 

# **Schneller Vorlauf und Rücklauf**

Frei 0:38h  $\mathsf{D}\mathsf{I} \mathsf{I} \mathsf{I$ **F.Fund** 

- **1** Schieben Sie den Schiebeschalter auf »REW.« oder »F.FWD«.
	- Im Display erscheint bei Vorlauf »F.Fwd«, bei Rücklauf »Rew«.

# **DIKTAT LÖSCHEN\_\_\_\_\_\_\_\_\_\_\_\_\_\_\_\_\_\_\_\_\_\_\_\_\_\_\_\_\_\_\_\_\_\_\_**

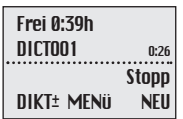

#### **Löschen eines Diktates**

- 1 Wählen Sie mit der Auf-Ab-Taste »DIKT<sup>+</sup>« das gewünschte Diktat.
- **2** Drücken Sie die Taste »Menü«.
	- Im Display erscheint als oberste Menüfunktion »Löschen«.
	- Löschen muss mit »« angewählt sein.
- **3** Drücken Sie die Taste »OK«.
	- Im Display erscheint z. B. »Lösche DICT002?«.
- **4** Drücken Sie die Taste »OK«.
- **5** Drücken Sie die Taste »ABBR« falls das Diktat nicht gelöscht werden soll.

#### **Hinweis:**

Sollen mehrere Diktate gelöscht werden, schließen Sie das Diktiergerät am PC an und löschen Sie die Diktate über Steno.trans oder Steno.mail. Sind alle Diktate gelöscht, sind noch Verwaltungsdaten auf der MultiMediaCard. Es steht nicht die ganze Speicherkapazität der Karte für Diktataufnahmen zur Verfügung.

# **DIKTAT LÖSCHEN \_\_\_\_\_\_\_\_\_\_\_\_\_\_\_\_\_\_\_\_\_\_\_\_\_\_\_\_\_\_\_\_\_\_\_\_\_\_\_**

#### **Einen Teil des Diktates löschen**

- **1** Wählen Sie mit der Auf-Ab-Taste »DIKT+« das gewünschte Diktat.
- **2** Drücken Sie die Taste »Menü«. – Im Display erscheint als oberste Menüfunktion »Löschen«.
- **3** Drücken Sie die Taste »OK«.
- **4** Drücken Sie die Taste »TEIL«.
- **5** Suchen Sie über die Wiedergabefunktionen den Anfang der zu löschenden Stelle.
- **6** Drücken Sie die Taste »MARK1.
- **7** Suchen Sie über die Wiedergabefunktionen das Ende der zu löschenden Stelle.
- **8** Drücken Sie die Taste »MARK2«.
- **9** Drücken Sie die Taste »LÖSCH«. – Im Display erscheint »Lösche [-]?«.
- **10** Drücken Sie die Taste »OK«.

Frei 0:37h  $\mathsf{DICT} \mathsf{D1} \mathsf{I} \mathsf{I}$ **Stopp** MARK1 ABBR Frei 0:37h DICTOO2 0:14 **Stopp** 

MARK2 ABBR

# **MENÜFUNKTIONEN\_\_\_\_\_\_\_\_\_\_\_\_\_\_\_\_\_\_\_\_\_\_\_\_\_\_\_\_\_\_\_**

Taste »MENÜ«

beschrieben.

Activation).

angezeigt.

wählen.

Verzeichnis »Docu«.

wird formatiert.

stellen.

im Kapitel »DIKTAT LÖSCHEN«

– Voice Activ. Automatisches Unterbrechen der Aufnahme bei Sprechpausen (Voice

Empfindlichkeit des Mikrofons ein-

Diktiergerät als Mikrofon (ohne Aufnahme) an einer PC-Soundkarte angeschlossen. Diese Funktion ist für Sprechertraining und Direktdiktat mit einem Spracherkennungssystem. – Ausschalten Ausschalten manuell oder automatisch nach einigen Minuten. – Diktatzähler Diktatzähler auf Null setzen. – Version Version der Gerätesoftware wird

gestellt und die MultiMediaCard

Die MultiMediaCard wird formatiert – Sprache Eine Sprache für die Anzeige

### **Menü**

U<br>N

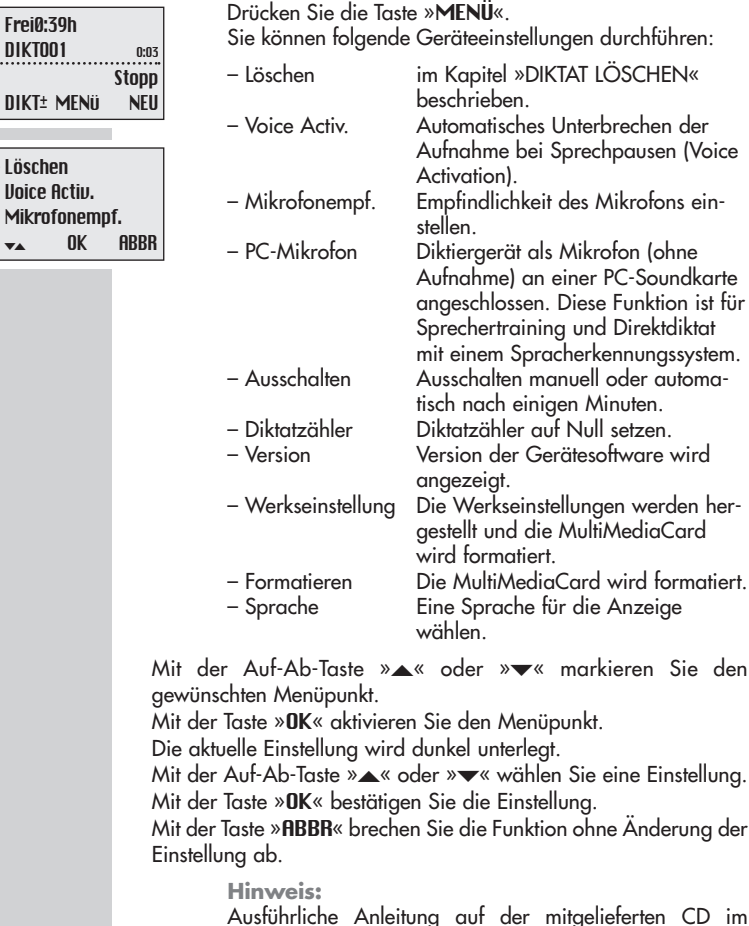

 $13$ 

# **KOMMUNIKATION MIT DEM PC**

#### **Steno.trans**

Mit der Software Steno.trans übertragen Sie Ihre Diktate auf Ihren PC. Sie haben sofort den Überblick über Ihre Arbeit und können die Diktate auch auf Ihrem Notebook abhören. Übergeben Sie Diktate z.B. an ein Spracherkennungssystem, das DSS-Diktate verarbeitet oder versenden Sie Voice Mails über Ihr angebundenes Mailsystem.

# **Steno.mail**

Wenn Sie in Ihrer Büroorganisation das stationäre digitale Diktierund Schreibplatzsystem GDV 4000 verwenden, so sind Sie mit Digta und der Software Steno.mail ein mobiler Teilnehmer im GDV4000-Netzwerk. Zum Versenden Ihrer Diktate haben Sie alle Autoren- und Schreibkräfteadressen parat. Sie kennzeichnen Ihre Diktate u.a. mit Diktatart, Schreibtermin und Priorität, so dass Ihr Schreibdienst optimal organisiert ist. Sind alle Ihre Diktate gleichrangig, stecken Sie einfach das USB-Kabel ans Digta. Auf Knopfdruck werden alle Diktate an die voreingestellte Schreibkraft gesendet. Ihr Digta ist sofort wieder frei für weitere Diktate.

Ausführliche Anleitung zur Installation und zur Benutzung auf der mitgelieferten CD im Verzeichnis »Docu«.

# **Systemanforderungen für Steno.trans und Steno.mail**

Mit USB-Verbindung: Win 98/2000/ME Mit MMC-Laufwerk z. B. am Parallelport: auch NT ab 4.0 und WIN 95 Für E-Mail-Anbindung: MAPI-kompatibles Mailsystem (z. B. Microsoft Outlook)

# **KOMMUNIKATION MIT DEM PC \_\_\_\_\_\_\_\_\_\_\_\_\_\_\_\_\_\_\_\_**

### **Diktiergerät mit PC verbinden und trennen**

- **1** Verbinden Sie das Diktiergerät über die USB-Schnittstelle mit dem PC.
- **2** Schalten Sie das Diktiergerät mit der Taste »ON/OFF« ein bzw. auf PC-Betrieb um.
	- Während einer Datenübertragung blinkt die rote Aufnahmeanzeige des Diktiergerätes.
- **Warnung:** Trennen Sie die USB-Schnittstelle über die Taskleiste, da sonst evtl. die Übertragung nicht vollständig ist. Mit schwachen Batterien sollten Sie keine Diktate überspielen, da durch leere Batterien das zu übertragende Diktat zerstört wird.
- **Hinweis:** Steno.trans und Steno.mail kann jeweils nur mit einem Diktiergerät verbunden werden. Wenn ein zweites Diktiergerät an der USB-Schnittstelle angeschlossen wird, wird dieses vom PC nicht erkannt, d.h. unter Windows erscheint nur ein Wechselplattenlaufwerk.

# **STENO.TRANS \_\_\_\_\_\_\_\_\_\_\_\_\_\_\_\_\_\_\_\_\_\_\_\_\_\_\_\_\_\_\_\_\_\_\_\_\_\_\_**

# **Neue Informationen**

Die neuesten Informationen über die Software finden Sie in der Datei *README.TXT*.

## **Steno.trans installieren**

- **1** Legen Sie die Programm-CD in das CD-Laufwerk ein.
	- Das Fenster *Setup Steno.trans / Steno.mail* wird geöffnet.

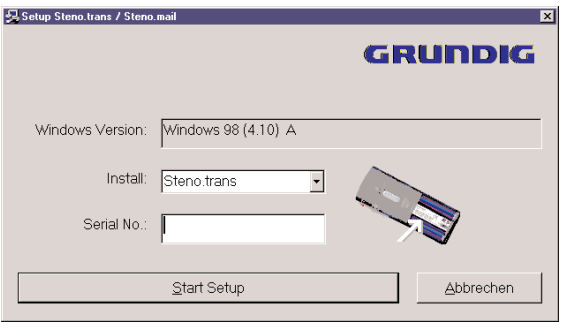

**<sup>2</sup>** Wählen Sie im Auswahlmenü *Install* => *Steno.trans*.

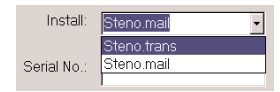

- **3** Geben Sie die Seriennummer Ihres Gerätes ein. Diese finden Sie im Batteriefach unter dem Strichcode.
- **4** Klicken Sie *Start Setup* an.
- **5** Folgen Sie den Anweisungen in den nächsten Fenstern (*Wählen Sie eine Sprache aus, Willkommen, Lizenzvereinbarung, Zielpfad wählen, Programmordner auswählen, Setuptyp*) der Benutzerführung.
	- Die Software wird geladen.

# **STENO.TRANS \_\_\_\_\_\_\_\_\_\_\_\_\_\_\_\_\_\_\_\_\_\_\_\_\_\_\_\_\_\_\_\_\_\_\_\_\_\_\_\_\_\_\_**

- **6** Klicken Sie im Fenster *InstallShied Wizard abgeschlossen* die Schaltfläche *Fertigstellen* an. Verbinden Sie das Diktiergerät über USB mit dem PC und schalten Sie es ein.
- **7** Starten Sie das Programm *Steno.trans*. – Das Fenster *Steno.trans* wird geöffnet.

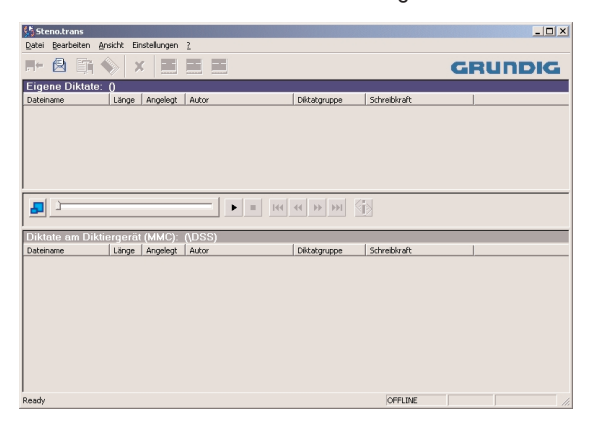

- **8** Klicken Sie im Menüpunkt *Einstellungen* den Befehl *Diktiergeräte-Laufwerk* an
	- Das Fenster *Ordner wählen* öffnet sich.
- **9** Klicken Sie das Laufwerk für Diktiergerät z.B. *Wechseldatenträger (G:)* und dann die Schaltfläche *OK* an.
- **10** Klicken Sie im Menü *Ansicht* auf den Befehl *Aktualisieren* oder drücken Sie die Taste *F5*.
	- Das Verzeichnis vom Diktiergerät wird angezeigt. Wenn die Diktate von der Karte des Diktiergerätes angezeigt werden, ist die Installation erfolgreich beendet.

# **STENO.TRANS \_\_\_\_\_\_\_\_\_\_\_\_\_\_\_\_\_\_\_\_\_\_\_\_\_\_\_\_\_\_\_\_\_\_\_\_\_\_\_\_\_\_\_**

#### **Diktat-Begleitzettel vorbelegen**

- **1** Klicken Sie im Menüpunkt *Einstellungen* den Befehl *Diktat-Begleitzettel für Diktiergeräte* an.
	- Das Fenster *Standarddiktatbegleitzettel für Diktiergeräte* öffnet sich.

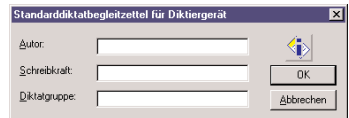

- **2** Füllen Sie die Felder *Autor, Schreibkraft* und *Diktatgruppe* aus.
- **3** Klicken die Schaltfläche *OK* an
	- Die Begleitinformationen werden an das Diktiergerät übertragen. Alle neuen Diktate erhalten diese Einträge.

#### **Anhören eines Diktates**

Doppelklicken Sie auf das gewünschte Diktat im Fenster *Diktate am Diktiergerät* oder *Eigene Diktate*.

– Sie hören das Diktat über den PC-Lautsprecher.

Die Wiedergabe- und Positionierfunktionen können Sie mit den Schaltflächen in in dem schmalen Fenster zwischen den Diktatverzeichnissen von Steno.trans ausführen.

#### **Hinweis:**

Ausführliche Anleitung zu weiteren Funktionen auf der mitgelieferten CD im Verzeichnis »Docu«.

# **STENO.MAIL \_\_\_\_\_\_\_\_\_\_\_\_\_\_\_\_\_\_\_\_\_\_\_\_\_\_\_\_\_\_\_\_\_\_\_\_\_\_\_\_\_\_**

### **Diktat-Begleitzettel vorbelegen**

- **1** Starten Sie das Programm *Steno.mail,* geben Sie Ihre Identifikation ein und schalten Sie das Diktiergerät mit der Taste »ON/OFF« ein bzw. auf PC-Betrieb um.
- 2 Sie das Symbol Konfiguration an. – Der *Diktat-Begleitzettel* öffnet sich.

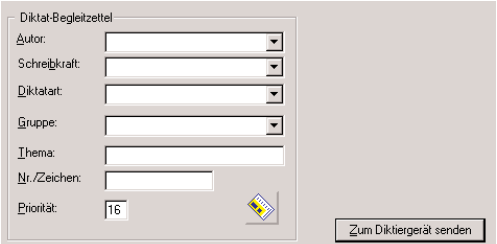

- **3** Wählen Sie den Autornamen, indem Sie das Auswahlfeld anklicken. Die ersten 4 Zeichen des Autornamens bilden den Diktatnamen im Diktiergerät.
- **4** Wählen Sie in *Schreibkraft, Diktatart, Gruppe* die Einstellungen, die für Ihr Schreibbüro nützlich sind.
- **5** Klicken Sie *Zum Diktiergerät senden* an.
	- Die Daten des Diktat-Begleitzettels werden im Diktiergerät gespeichert.

#### **Anhören eines Diktates**

Doppelklicken Sie auf das gewünschte Diktat in einem der Verzeichnisse *Eigene Diktate*, *Eingangskorb*, *gesendete Diktate* oder *Diktate im Diktiergerät*.

– Der DSS-Player wird geöffnet, Sie hören das Diktat.

# **GEWÄHRLEISTUNG, SERVICE, VERTRIEB \_**

#### **Deutschland**

Unsere Geräte werden nach den neuesten technischen Erkenntnissen entwickelt, produziert und geprüft. Sollte trotzdem eine Störung auftreten, so bitten wir Sie, sich mit Ihrem Fachhändler bzw. mit der Verkaufsstelle in Verbindung zu setzen. Gewährleistungsansprüche können nicht direkt bei GRUNDIG geltend gemacht werden! Behalten Sie deshalb immer Ihre Verkaufsquittung als Beleg.

Finden Sie keinen Fachhändler in Ihrer Nähe, wenden Sie sich bitte an eine der folgenden Adressen.

**Grundig Business Systems GmbH** Region Süd, Beuthener Straße 41 90471 Nürnberg Tel.: 0911/703-8045, Fax: 0911/703-8160 E-Mail: gbs-sued@grundig.com

Region Nord, Ahrensburger Straße 8 30659 Hannover Tel.: 0511/261438-11, Fax: 0511/261438-19 E-Mail: gbs-nord@grundig.com

Region West, Kirchharpener Straße 46, 44805 Bochum Tel.: 0234/61056-0, Fax: 0234/61056-20 E-Mail: gbs-west@grundig.com

Region Ost, Am Borsigturm 60 13507 Berlin Tel.: 030/4380380, Fax: 030/4380385 E-Mail: gbs-ost@grundig.com

Kundendienst für Bürogeräte Weiherstraße 10, 95448 Bayreuth Tel.: 0921/898-377, Fax.: 0921/898-272 E-Mail: gbs-service@grundig.com

# **GEWÄHRLEISTUNG, SERVICE, VERTRIEB\_\_\_\_\_\_\_\_\_\_\_**

#### **Österreich**

Unsere Geräte werden nach den neuesten technischen Erkenntnissen entwickelt, produziert und geprüft. Sollte trotzdem eine Störung auftreten, so bitten wir Sie, sich mit Ihrem Fachhändler bzw. mit der Verkaufsstelle in Verbindung zu setzen. Behalten Sie deshalb immer Ihre Verkaufsquittung als Beleg.

Finden Sie keinen Fachhändler in Ihrer Nähe, wenden Sie sich bitte an die folgende Adresse.

**Grundig Austria Ges. m. b. H** Breitenfurter Straße 43-45 A-1121 Wien Tel.: 0676/3818072, Fax: 01/81117-322

#### **Schweiz**

Unsere Geräte werden nach den neuesten technischen Erkenntnissen entwickelt, produziert und geprüft. Sollte trotzdem eine Störung auftreten, so bitten wir Sie, sich mit Ihrem Fachhändler bzw. mit der Verkaufsstelle in Verbindung zu setzen. Garantieforderungen können nicht direkt bei GRUNDIG geltend gemacht werden! Behalten Sie deshalb immer Ihre Verkaufsquittung als Beleg.

Finden Sie keinen Fachhändler in Ihrer Nähe, wenden Sie sich bitte an die folgende Adresse.

**Grundig Schweiz AG** Steinackerstraße 28 CH-8302 Kloten Tel.: 01/8158146, Fax: 01/8134931

**Grundig Business Systems GmbH** Sales International, Kurgartenstraße 54 D-90762 Fürth, Germany Tel.: 0049 911 47 58-223 Fax: 0049 911 47 58-229